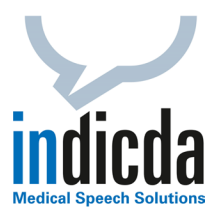

## **indicda Tipps & Tricks – Lautstärke und Wiedergabegeschwindigkeit direkt in der Diktieroder Schreibleiste darstellen**

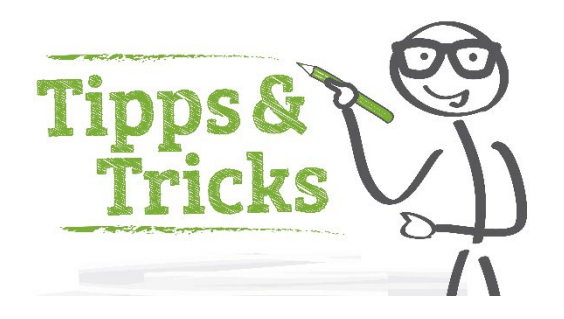

Oftmals möchte man während der Korrektur die Wiedergabegeschwindigkeit oder Lautstärke anpassen. Beide Einstellungen (Regler) können nun direkt in der Diktier- oder Schreibleiste dargestellt werden.

Gehen Sie hierzu im indicda Menü auf **Extras** und wählen Sie den Menüpunkt **Optionen** aus. Im Menüpunkt **Allgemein** wählen Sie auf der rechten Seite die Optionen **Regler für Lautstärke einblenden** und/oder **Regler für Wiedergabegeschwindigkeit einblenden**.

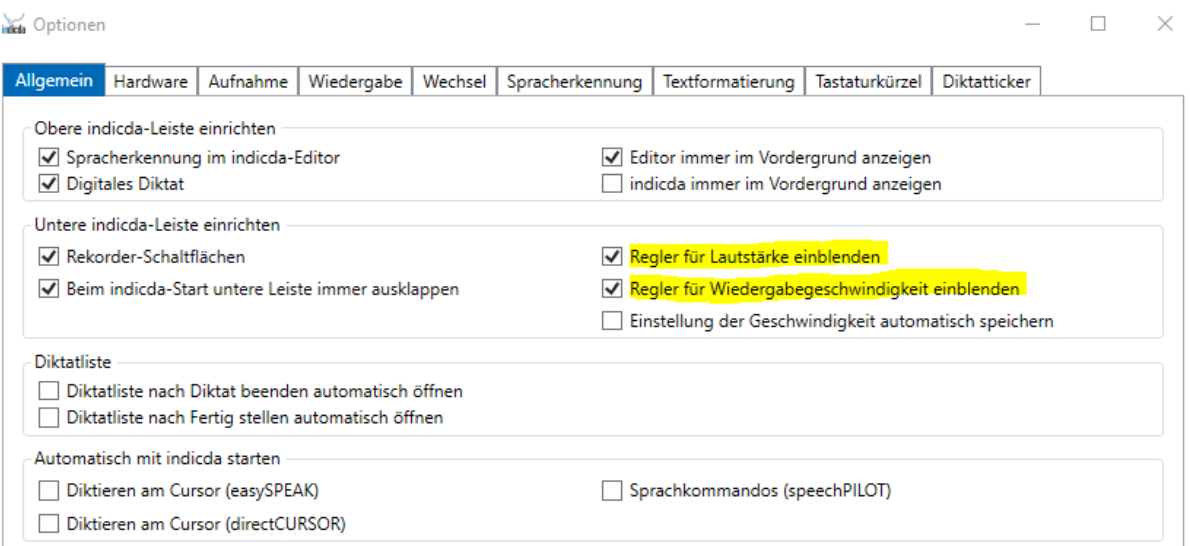

Bestätigen Sie ihre Einstellungen mit **Übernehmen** und **OK**. In der Diktat- und Schreibleiste erscheinen nun die Regler für **Wiedergabegeschwindigkeit** und **Lautstärke**.

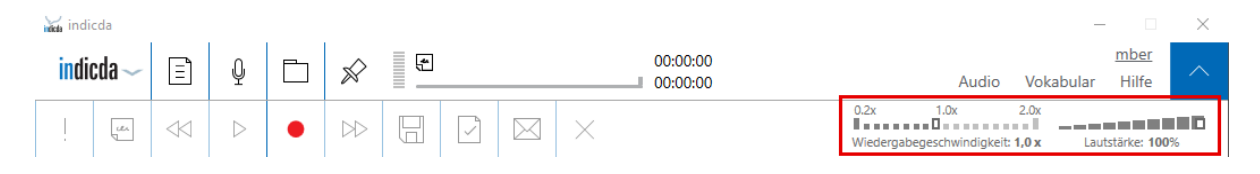

Für Ihre Fragen steht Ihnen unser Customer Care & Support Team unter [iss.support@dfcsystems.de](mailto:iss.support@dfcsystems.de) oder unter Telefon +49 (0)89 461 487-222 gerne zur Verfügung.